## ロック解除方法の設定

パスワードで画面ロックを解除するように 設定する

## $\boxed{1}$

ホーム画面を上にフリック / スワイプ ● (設定)

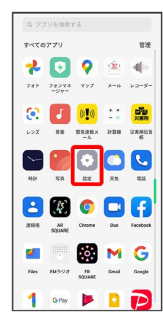

## $\overline{2}$

ロック解除方法

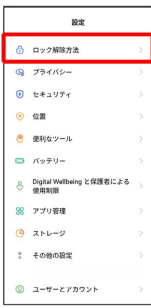

# $\overline{\mathbf{3}}$

#### パスワードを設定

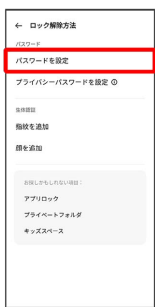

## $\overline{4}$

注意事項を確認して 続行 ← ロック解除方法 。<br>ペスワードを設定 ブライバシーバスワードを設定 ◎

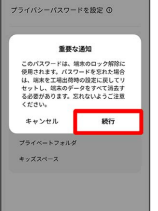

※3 ロック画面パスワードの入力画面が表示されます。

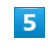

新しいパスワードを入力

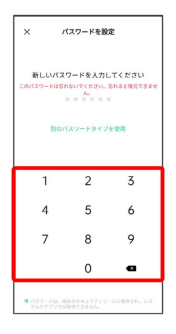

・確認画面が表示されたときは、画面の指示に従って操作してくだ さい。

#### $6\overline{6}$

新しいパスワードを再度入力

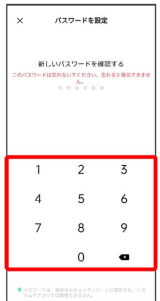

※※※ パスワードの設定が完了します。

・確認画面が表示されたときは、画面の指示に従って操作してくだ さい。

■ 文字数を変更してパスワードを設定する

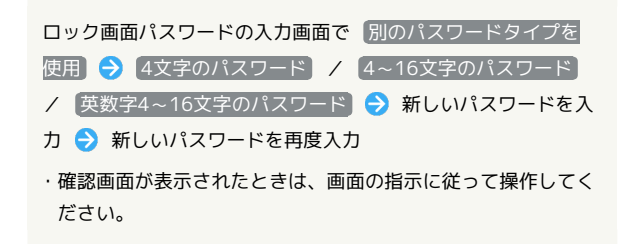

#### パターンを指でなぞって画面ロックを解除 するように設定する

### $\overline{\mathbf{1}}$

ホーム画面を上にフリック/スワイプ → ◎ (設定)

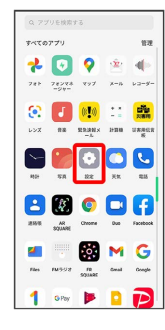

## $\overline{2}$

ロック解除方法

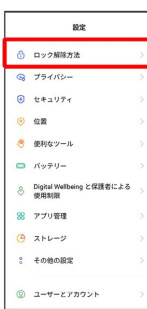

# $\overline{\mathbf{3}}$

パスワードを設定

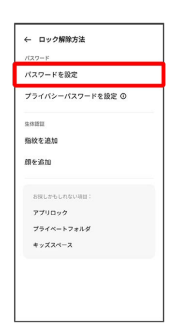

## $\overline{4}$

注意事項を確認して〔続行〕

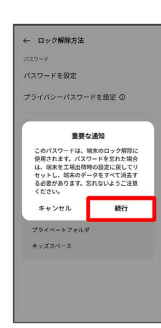

## $\overline{\mathbf{5}}$

別のパスワードタイプを使用

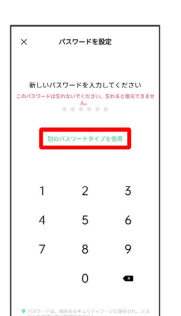

## $6\overline{6}$

パターン

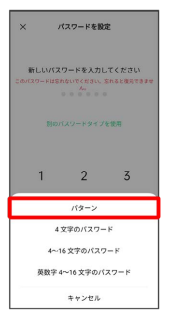

### $\overline{7}$

新しいパターンを入力

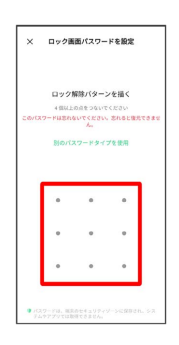

### $\overline{\mathbf{8}}$

新しいパターンを再度入力

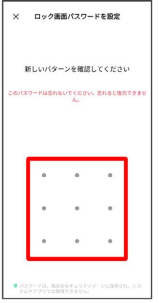

※3 パターンの設定が完了します。

・確認画面が表示されたときは、画面の指示に従って操作してくだ さい。

## 顔認証機能を利用する

### $\boxed{1}$

ホーム画面を上にフリック / スワイプ ● ◎ (設定)

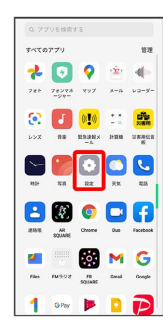

# $\overline{2}$

#### ロック解除方法

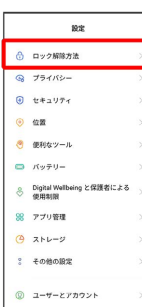

# $\overline{\mathbf{3}}$

#### 顔を追加

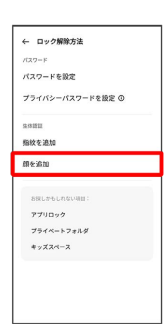

# $\overline{4}$

#### 注意事項を確認して [続ける]

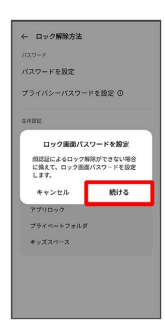

## $\overline{\mathbf{5}}$

#### 画面の指示に従ってロック画面パスワードを設定

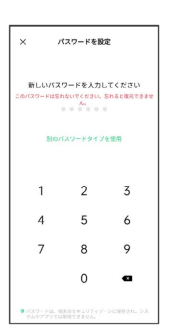

・ロック画面パスワードの設定について詳しくは、「パスワードで 画面ロックを解除するように設定する」を参照してください。

・ロック画面パスワードをすでに設定しているときは、ロックを解 除する操作を行います。

### $6\overline{6}$

### 続行

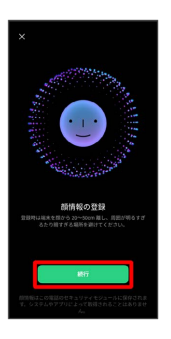

## $\overline{7}$

画面のサークル内に顔正面を合わせる

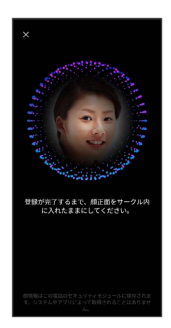

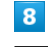

#### 完了

※ 顔の登録が完了します。